# **PAPP-DANKA ADRIENN**

# **Korszerű környezet, korszerű eszköztár – oktatástechnika és média**

Az Oktatásinformatikai módszerek című kötet (Ollé és társai, 2013) hat fejezeten át tárgyalja az információs társadalom tanítási-tanulási folyamatának pedagógiai, módszertani jellemzőit. A kötet szerzői nem titkoltan arra törekedtek, hogy az IKT oktatásban való megjelenésének és felhasználásának ne a technológiai, hanem sokkal inkább a – néha méltatlanul elhanyagolt – pedagógiai oldalát világítsák meg. A Oktatásinformatikai módszerek című kötet képzeletbeli, hetedik fejezete lehetne ez az írás, amely olyan konkrét oktatástechnológiai megoldásokról szól, melyek a mindennapi tanítási-tanulási gyakorlatba való bevonásával közelebb kerülhetünk a praktikus oktatásinformatikához is.

Ha a tanulási-tanítási folyamat legideálisabb környezetét vizionáljuk magunk előtt, akkor érdemes elsősorban az ergonómiai tényezőket végiggondolnunk. Az *ergonómia* az ember és munkakörnyezete kölcsönhatásának tudományos tanulmányozása. A munkakörnyezet ebben az értelemben azonban nem csupán a dolgozót körülvevő fizikai környezeti tényezőket jelenti, hanem a munkavégzés során használt eszközöket, anyagokat, továbbá a munkamódszert, a munka szervezetét is, akár egyéni, akár csoporton belül végzett munkáról van szó. (Németh, 2009b) A tanulási-tanítási folyamatot érintően a korszerű, ergonomikus környezetet tekintve tehát a fizikai környezettől kezdve a munkamódszeren át egészen az eszköztárig terjed a figyelmünk.

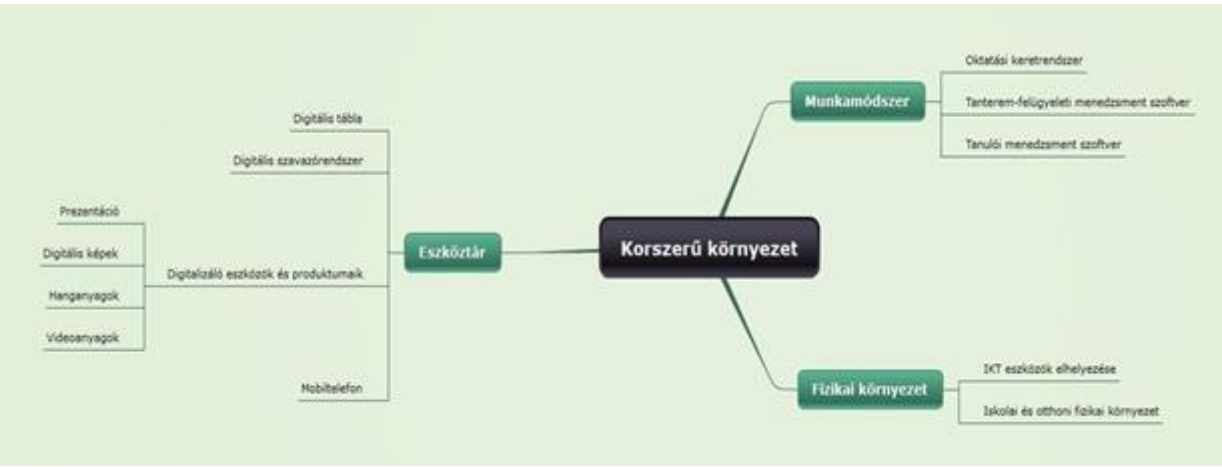

1. ábra: A fejezetben tárgyalt témakörök összefoglaló ábrája

# **1. Korszerű fizikai környezet**

A tanulás fizikai környezetének feltételei jelentős mértékben csökkenthetik vagy növelhetik a tanteremben folyó tanítás-tanulás hatékonyságát. Az ergonómiailag helyes feltételek megteremtéséhez figyelembe kell vennünk a tanteremben lévő világítást, színeket, bútorokat és térközöket (Molnár 2009b, Németh 2009a, 2009b).

A rendelkezésünkre álló eszközök ergonómiai elhelyezésén túl azonban érdemes azt is átgondolni, hogy a fizikai térben konkrétan hova tesszük például a számítógépeket, a digitális táblákat vagy a projektorokat. Általánosságban ugyanis az iskolák többsége ma szaktantermekben gondolkodik, és ennek megfelelően rendelkezik minimum 1 darab számítógépteremmel. Ez az informatika terem – nevéhez híven – az informatika órák miatti túlterheltség következtében nem ad lehetőséget arra, hogy más szaktanárok is számítógéppel támogatott órákat tartsanak. Nem vonható kétségbe, hogy szükség van egy ilyen, 20-25 számítógéppel felszerelt teremre (is), azonban minden további esetben *indokoltabb a termek 1- 1, 2-2, azaz néhány géppel való felszerelése*. Ilyen esetben ugyanis már tudunk egyéni, páros vagy akár csoportmunkát is szervezni az osztályteremben lévő 1-3 számítógépre, amely pedagógiai szempontból az adaptivitás és a rugalmas, változatos óraszervezés hozadékával jár. Digitális tábla és projektor elhelyezésekor pedig – amíg csak néhány darab áll rendelkezésünkre -, javasolt a mobil változatok támogatása. Hiszen logisztikailag könnyebb megoldani egy tantestületben az eszközök hordozását, mint azt, hogy a rendkívül kötött órarendi terembeosztás miatt terem cseréket valósítsunk meg az eszközök érdekében. Ha gyakorló pedagógusokat arról kérdezünk, hogy miért nem használják az iskolában meglévő eszközöket, akkor a leggyakoribb válaszok egyike az adott eszköz elérhetetlensége: terembeosztási és logisztikai okok miatt. Amíg nem oldják meg az intézmények az eszközeik praktikusabb elhelyezését és elosztását, addig mindig lesz a pedagógusnak (legalább) egy érve, amiért szándéka ellenére sem tudja az oktatást IKT-val támogatni.

A szaktantermi rendszer módosítása az eszközellátottságban, valamint a tantermek 1-3 számítógéppel való felszerelése azt a tanulásmódszertani pluszt is megteremti, hogy a tanuló otthoni tanulási környezetéhez hasonlatos iskolai tanulási környezet hozhatunk létre. A kettő közötti különbség ugyanis pont az eszközellátottságból (ld. *A tanulók iskolája* c. fejezet) és az abból fakadó tanulásmódszertani eltérésekből adódik. Az iskolai és az otthoni tanulás is hatékonyabb, eredményesebb lesz azáltal, ha ismerjük a tanuló preferált tanulási környezetét és annak eszközeit (ld. *Oktatásinformatikai módszerek 2. fejezet*).

# **2. Korszerű munkamódszer**

Ha az oktatásszervezést szoftver oldalról közelítjük meg, akkor a korszerű tanteremben többek között érdemes bevezetni (1) oktatási keretrendszert, (2) tanterem-felügyeleti menedzsment szoftvert, és (3) a tanulók természetes tanulási környezetét támogató tanulói menedzsment szoftvert.

# **2.1. Az oktatási keretrendszer**

Az *oktatási keretrendszerek* alatt azokat az integrált elektronikus tanulási környezeteket értjük, amelyek az internet bizonyos szolgáltatásait olvasztották magukba sajátos pedagógiai szempontok mentén. (Tóth, 2008) Elsődleges célkitűzésük az oktatás blended learning irányba való terelése, azaz az osztálytermi és a virtuális tanulási környezet keverése, az előbbi kiegészítése az utóbbival. Az integrált elektronikus tanulási keretrendszerek funkcióit az alábbiak szerint tematizálhatjuk:

- Tananyagközlés és -feldolgozás
	- o fájlmegosztás;
	- o külső tartalmakra való hivatkozás;
	- o fogalomtárak;
		- o html alapú tananyagtartalmak.
- Kommunikáció
	- o üzenetek;
	- o chat;
- o fórum;
- o választás.
- Ellenőrzés és értékelés
	- o tesztek;
	- o kérdőívek;
	- o feladat kiadási, feltöltési és értékelési felületek;
- Felhasználói tevékenység nyomon követése: a naplózott fájlok segítségével visszanézhető, hogy a felhasználók mikor, milyen tevékenységeket végeztek a keretrendszerben. (Tóth, 2008)

A legismertebb oktatási keretrendszerek (pl. Moodle, CooSpace, Sakai, Blackboard) mindegyike rendelkezik a fenti funkciókkal, a különbséget inkább a funkciók fejlettsége és a rendszerek nyílt vagy zárt forráskódja adja meg.

A hagyományos osztálytermi környezetben apró lépések mentén történhet meg az oktatási keretrendszerek használatára való átállás. A gyakorlat azt mutatja, hogy keretrendszer használatában még kezdő pedagógus eleinte csak fájlok megosztására használja a felületet: ide tölti fel diákjai számára a prezentációkat, a dokumentumokat, a képeket, táblázatokat, ábrákat.. stb. Ezt követően a kommunikációs felületek (pl. fórum) "beüzemelése" szokott a második lépés lenni, majd amikor már a tartalomszolgáltató és a kommunikációt szolgáló modulok magabiztos használatán túljut a pedagógus, akkor az ellenőrzési-értékelési modulok felé fordul az érdeklődése. Idő kell ahhoz, hogy az oktatási tartalom keretrendszerbe való bekerülését a pedagógusok megszokják és megszeressék. A kezdeti lépések megtétele azonban (pl. fájlmegosztás), nem bonyolultabb, mint egy elektronikus levél megírása csatolt fájllal. A különbséget csak az adja, hogy nem a levelezőrendszerben töltjük fel a fájlt, hanem egy erre szolgáló keretrendszerben. Az oktatást támogató IKT alkalmazások többségére – így a keretrendszerekre is – igaz, hogy felhasználóbarát megoldásokat kínálnak, amelyek nem teszik bonyolultabbá a használatot annál, mint amennyi egy email megírásához szükséges. A kezdő felhasználók gyakran megijedhetnek az új és ismeretlen felületektől, de amint eltöltenek abban egy rövid időt, maguk is megtapasztalják, hogy nem az ördögtől való a technika, hanem sok esetben a mindennapi oktatási gyakorlatunkat és munkákat segíti.

Az azonban kétségtelen, hogy a fent megnevezett keretrendszerek beüzemeléséhez, és gördülékeny beindításhoz elengedhetetlen a megfelelő infrastruktúra (szerverkapacitás és rendszergazdai hozzáértés). Amennyiben ezek a feltételek nem állnak rendelkezésünkre, akkor helyettesíthetjük a keretrendszert felhőben működő (cloud computing) *virtuális osztályteremmel*. Ez esetben a részünkről nincs szükség szerverkapacitásra, csupán azt az online alkalmazást kell megismernünk, ahol a virtuális osztálytermet létrehozhatjuk. (Erre a leginkább javasolt alkalmazás a WiZiQ – [http://www.wiziq.com/.](http://www.wiziq.com/)))

## **2.2. Tanterem-felügyeleti menedzsment szoftver**

A tanterem-felügyeleti menedzsment szoftverek nem tévesztendők össze a fenti oktatási keretrendszerekkel. Az előbbiek elsődleges célja ugyanis – a tanár órai szervezőmunkájának megkönnyítése mellett – a felügyelet, vagyis egyfajta eszköz a tanár kezében arra, hogy *az órai eseményeket viszonylag erős kontroll alatt tartsa*. Az ilyen típusú alkalmazásokkal (pl. [SMART](http://smart.lsk.hu/edu/termekek/SMART+Sync+tanterem-felugyeleti+szoftver.html)  [Sync;](http://smart.lsk.hu/edu/termekek/SMART+Sync+tanterem-felugyeleti+szoftver.html) Classmate PC; [TimeToKnow\)](http://www.timetoknow.com/digital-teaching-platform) a pedagógus többek között az alábbiakat teheti meg:

- Figyelemmel kísérheti az összes tanulói monitort a saját monitorján;
- Meg tudja osztani bármely monitor képét a többiekkel;
- Rövid, szöveges üzeneteket válthat a tanulókkal, azaz csetelhet velük;
- Korlátozni tudja a tanulók munkáját, hiszen tetszőlegesen bezárhat egy-egy alkalmazást a tanulói gépen, illetve blokkolhat internetes tartalmakat is;
- Csoportokba szervezheti a tanulókat;
- Küldhet fájlokat a tanulói gépekre;
- A beépített számonkérő alkalmazással valós időben figyelheti a tanulók teszt- és feladatmegoldásait.

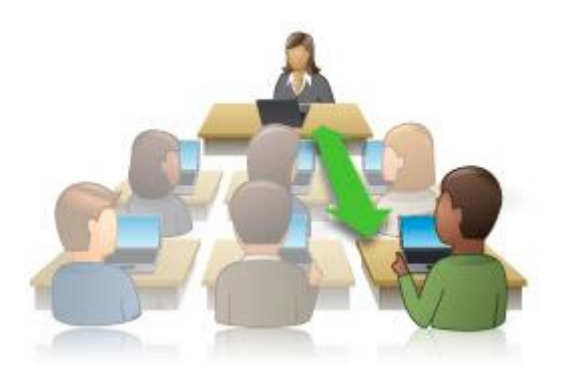

1. kép: IKT-val támogatott 1-1 oktatási környezet

Bár a funkciók egy része kísértetiesen hasonlít az oktatási keretrendszerek funkcióihoz, az alapvető különbséget a térbeli-időbeli viszonyok adják meg. Az oktatási keretrendszer aszinkron módon is működik és használható mind a tanuló mind a tanár részéről, szemben a tanterem-felügyeleti menedzser szoftverrel, amely nevéhez hűen az osztályteremben történő adott tanórai eseményekhez kapcsoltan működtethető.

# **2.3. Tanulói menedzsment szoftver**

A korszerű szervezéshez és menedzsmenthez az is hozzátartozik, hogy a tanuló számára a számítógép előtt ülve, számára barátságos és szerethető felület álljon rendelkezésre. Olyan, amit a saját ízlése szerint alakíthat, design-olhat, hiszen ez is hozzájárul a munkavégzéshez szükséges motivációjához. Erre is kínálnak már szoftveres megoldásokat a gyártók, hiszen néhány digitális táblához készültek kimondottan tanulói szoftverek is, amelyek tulajdonképpen a tábla szoftverének kiegészített változatai különböző design elemekkel (pl. **SMART** Notebook [SE tanulói szoftver\)](http://smart.lsk.hu/edu/termekek/SMART+Notebook+szoftvercsalad/SMART+Notebook+SE+tanuloi+szoftver.html). A tanuló például választhat magának sablonokat, hogy melyik tantárgyat milyen háttéren szeretné tanulni, lehet saját galériája, és rendszerezheti a tanuláshoz szükséges adatait, fájljait.

## **3. Korszerű eszköztár**

Az oktatástechnológia fejlődésének köszönhetően, a tudás közvetítésben, a tanulási folyamatban, olyan taneszközök és médiumok is megjelenhetnek a tantermekben, amelyek korábban kevéssé vagy egyáltalán nem jelentek meg, ma viszont forradalmi változásokat eredményezhet az alkalmazásuk. (Makó, 2009)

Ha azt tekintjük kiindulópontnak, hogy hogyan tanul a digitális bennszülött és ehhez milyen eszközöket használ, akkor az ehhez igazodó, ideálisan felszerelt 21. századi tanteremben az alábbi eszközökre lenne szükség:

- Számítógép (multimédiás szoftverek futtatására alkalmas)
- Webkamera
- Interaktív tábla
- Szavazórendszer
- Dokumentum kamera
- Digitális palatábla
- Interaktív asztal
- Digitális fényképezőgép
- Digitális videokamera
- Mobiltelefon
- Szkenner
- Nyomtató
- Kivetítő
- Kommunikációra és internetes információkeresésre alkalmas, széles sávú adatátviteli rendszer

Vélhetően nem létezik olyan tanterem, amely a fentiek mindegyikével rendelkezik, de ez nem is szükséges, hiszen a felsorolásban szerepelnek olyan eszközök, amelyek egymással ekvivalensek, illetve helyettesíthetők. Egy webkamerával tudunk például fényképet és videófelvételt készíteni, vagy mobiltelefonnal pedig tudunk többek között hangfelvételt készíteni. Törekedjünk tehát arra, hogy a kellő sávszélességgel ellátott számítógép mellett lehetőleg legyen 1-1 hang, kép és videó rögzítésére és lejátszására alkalmas eszközünk.

## **3.1. A digitális tábla használata az oktatási folyamatban**

A digitális tábla (mely fizikai értelemben a számítógép+projektor+interaktív tábla hármasából áll) elsősorban azért hozott oktatástechnológiai forradalmat, mert egy olyan eszköz, amely lehetővé teszi a multimédiás és webalapú alkalmazások egyszerű és eredményes beillesztését az iskolai oktatásba. (Makó, 2009) Használata elősegíti a szemléletesebb oktatást és az információkhoz, tudáshoz való jobb hozzáférést. A digitális tábla megfelelő használatával az alábbi előnyökhöz juthatunk az oktatási folyamat egyes komponenseiben.

## *A) Az oktatási folyamat megtervezése*

A digitális tábla használatának egyik legfontosabb értéke, hogy a tanári tervező munka minőségét közvetve nagyon erősen fejleszti. Jellegéből adódóan ugyanis lehetővé teszi, hogy többféle médiumtípussal dolgozva, online információs forrásokat felhasználva, tanulói interaktivitásra építve változatos óratervek készüljenek.

Médiumtípusok közül mindent tud kezelni: használhatunk szövegeket, képeket, hangokat, animációkat, grafikákat, videókat, komplex multimédiás tananyagokat. Ráadásul mindezekhez komoly segítséget nyújt részben a táblaszoftverekbe beépített galéria (amely a felsoroltak közül mindegyikből tartalmaz elemeket, tantárgyi vagy műveltségterületi csoportosításban), részben pedig a rengeteg internetes site, amelyek kifejezetten interaktív táblán használható médiumokat gyűjtenek össze egy helyre. (Elérhetőségüket ld. lejjebb.)

A táblahasználat egyik kiemelt előnye éppen ebből származik: a digitális óravázlatok a bennük található összes médiaelemmel együtt egy fájlt alkotnak, amelyet a tervezés végeztekor elmentünk a gépünkre. Ugyanezt a fájlt nyitjuk meg a tanóra kezdetén, de az óra végére vélhetően bővülni fog a tartalma: rákerülnek feladatmegoldások, megjegyzések, kiegészítések.

Érdemes ezt a formátumot is elmenteni, hiszen az adott óravázlat következő felhasználásakor nagy segítség lehet. A mentett, tárolt fájlok újrahasznosításával időt és energiát spórolhatunk meg. Ha pedig webkettes szemlélet szerint gondolkozunk, akkor osszuk meg a fájlokat részben a diákokkal (hadd nézze vissza otthon a táblaképet), részben pedig a kollégákkal (hadd segítsék egymást ötletekkel, tapasztalatokkal).

## *B) Módszerek*

A digitális tábla helyett gyakran mondjuk azt, hogy interaktív tábla. De vajon tudjuk-e, hogy miért ez az elnevezés, és mitől interaktív a tábla?

Maga az eszköz természetesen nem interaktív, ellenben ha jó módszereket alkalmazunk, akkor az óránkat az interaktív tanítási forma felé viszi el. Arra kell törekednünk, hogy a tanórán minél több interakció valósuljon meg: tanár-diák, diák-diák, és esetleg diák-gép viszonylatban. Ezt legkönnyebben úgy tudjuk elérni, ha olyan tanulási helyzeteket alakítunk ki a tanóra menetében, amikor az előre megtervezett interakcióban történő döntés adja meg a továbbhaladás irányát. Vagyis arra kell figyelnünk, hogy a diákok aktív szerepet kapjanak a tanórán. Bedő Andrea azt a szemléletes példát hozza fel, hogyha kivetítünk egy megoldandó sudoku játékot, és azt a 3 csoportba osztott tanulóknak közösen kell megoldaniuk, akkor máris kialakítottunk számos diák-diák interakciónak helyzeteket, amik ha nem valósulnak, akkor nem tudunk tovább haladni az óra menetében. Maga a tábla ebben az esetben csupán a kivetítésben segít, meg abban, hogy a diákok ráírhatják a megoldásokat. Leegyszerűsítve talán úgy fogalmazhatunk, hogy attól lesz egy tananyag interaktív, ha a tanulót aktívvá teszi. Vagyis jöjjenek létre interakciók a tanuló és a tanár, a tanuló és a tanuló, valamint a tanuló és a tananyag között! A digitális tábla ehhez egy olyan eszköz, amely technikai tudása miatt megkönnyíti az ilyen típusú tananyagok létrehozását, kitalálását.

Az interaktivitást egyébiránt az is segíti, hogy a megtervezett tartalmak – köszönhetően digitális mivoltuknak – gyorsan és egyszerűen változtathatók, konfigurálhatók. Ennek pedig az a pedagógiai hozadéka, hogy az adaptív oktatáshoz is nagy segítséget nyújt a tábla, hiszen könnyen és gyorsan tudunk más tartalmakat keresni és előállítani. (Makó, 2009)

## *C) Motiválás*

A digitális tábla leggyakrabban említett előnye a motivációs ereje. Tény és való, hogy minden korosztály számára kezdetben nagyon motiváló ez az új eszköz, de gyakran halljuk, hogy amint az újdonság varázsa elveszik, csökken a motiváló hatás is. Ez valóban így van, hiszen ha azon az időintervallumon belül, amíg az újdonság varázsa tart, nem alakul ki a tábla érdemi, hatékony és interaktív használata (hanem többnyire csak kivetítőként használják), akkor valóban elveszhet a tanulói és tanári motiváció is. Bár a legtöbb pedagógus tényleg úgy kezdi, hogy csupán óriáskivetítőként funkcionál az óráin a tábla, a rendszeres használat és a kíváncsiság eljuttatja az embert a komplexebb és "rendeltetésszerű" alkalmazáshoz.

A tábla integrált mivolta, azaz hogy egyesíti magában a korábbi oktatástechnikai eszközöket (írásvetítő, magnó, CD lejátszó, videómagnó), ahhoz járul hozzá, hogy dinamikussá és kellően változatossá váljanak a tanórák. Egy-egy kattintással válthatunk a képről a zenére, arról pedig a videóra vagy a szövegre – nem kell kapcsolgatni, keresgélni, várni. Ez utóbbira a digitális generáció úgysem képes, hiszen mindent azonnal megkap az online és virtuális világban.

## *D) Ellenőrzés-értékelés*

A digitális táblákhoz kitalált szavazórendszerek nem csak változatossá teszik az értékelési formákat (formatív, diagnosztikus, szummatív), hanem rendkívüli mértékben megkönnyítik és felgyorsítják magát az ellenőrzés-értékelés folyamatát is. Nagy előnyük, hogy a digitális tábla nélkül is működnek.

## **3.2. Lehetőségek a digitális értékelésre – szavazórendszerek**

A hagyományos visszacsatolás módszereivel (témazáró dolgozat, röpdolgozat, feleltetés, órai kérdések) szemben az a digitális szavazórendszerek előnye, hogy azonnali visszacsatolást tesznek lehetővé. Ez nagyban megkönnyíti az oktatói és a tanulói munkát egyaránt. Az oktatóit például abban az esetben, ha előzetes ismeretek feltárására alkalmazzuk, hiszen így az azonnali eredmények függvényéhez tudjuk igazítani az adott óra menetét, tananyagát. Vagy abban az esetben, ha óra közben kíváncsiak vagyunk a tanulók véleményére valamilyen fontos kérdésben (egyfajta közvélemény-kutatásként). A tanulók munkáját pedig azért könnyíti meg, mert azonnal kapnak visszajelzést a tudásukról, és ezáltal látják erősségeiket, gyengeségeiket, vagy a tanulócsoportban elfoglalt helyüket. Egy-egy tudásanyag sikeres vagy kevésbé sikeres elsajátításáról nem a dolgozat után 1-2 héttel értesülnek, amikor már irreleváns számukra, hogy mi sikerült benne és mi nem.

A szavazórendszerek az azonnali *eredményeket részletes grafikonok és táblázatok formájában jelzik ki*, akár tanulói nevekkel együtt. Ezek a fájlok menthetők és elemezhetők, amely további előnyöket biztosít. Kiböngészhetjük, hogy mely kérdésekre adtak feltűnően sokan, vagy feltűnően kevesen jó/rossz választ, és feltárhatjuk ezek okait is. Mivel a fájlok nem törlődnek, ezért egy újabb felméréskor összehasonlíthatjuk az aktuális eredményeket a korábbiakkal. (Papp-Danka – Magyari, 2011)

Nagy előnye a szavazórendszernek, hogy legtöbbjük *digitális tábla nélkül is kiválóan működik*, hiszen a szoftvere bármely számítógépre telepíthető, a jeladó segítségével pedig gondtalanul működik a klikker és a számítógép közti kommunikáció. Ahogy digitális táblából is, ebből is különféle változatok készülnek az egyes gyártók által: ma már azonban elmondható, hogy a kezdeti, csak *zárt végű kérdések* szerkesztésére és megválaszolására alkalmas szoftverek és klikkerek mellett megjelentek a *szabad szöveges válaszok* beírására is alkalmas eszközök. Így már nem csak igaz/hamis, egyszeres/többszörös választás, számmal megválaszolandó kérdés, vagy rangsorolás típusú kérdés tehető fel a megkérdezetteknek, hanem rövid vagy hosszabb szöveges választ igénylőek is. A kérdésszerkesztés természetesen tanári részről előzetesen elvégzendő munka, azonban megspórolható a dolgozatok javítási ideje.

A szavazórendszerek terjedése – a digitális táblákéhoz képest – nagyon lassú ütemet mutat. Ennek elsődleges oka vélhetően az árában keresendő, hiszen egy osztálylétszámot lefedő 25- 30 darabos klikkerkészlet egy digitális tábla árával vetekszik.

Ha nincs fedezetünk erre az összegre, akkor is használhatunk digitális értékelési szoftvert, amely [Socrative](https://www.youtube.com/watch?v=EGr53IA91MU)[\[PDA2\]](file:///D:/oktinffolyÃ³irat_2012_1_2/oktinf_03_Papp_Danka_Adrienn_KorszerÅ±%20kÃ¶rnyezet,%20korszerÅ±%20eszkÃ¶ztÃ¡r_%20oktatÃ¡stechnika%20Ã©s%20mÃ©dia_vegleges_muhelyrovatba.docx%23_msocom_2) névre hallgat. Nem kell tehát anyagi háttér hozzá, hogy tanulóink értékelését-ellenőrzését hatékonyabbá, gyorsabbá és motiválóbbá tegyük. Csupán egy kis időre van szükségünk, míg regisztrálunk a [Socrative oldalán,](http://socrative.com/) létrehozunk magunknak egy "szobát", majd megszerkesztjük a kérdéseket. (A tanulóinkat ezek után ebbe a "szobába" fogjuk meghívni elektronikusan, és itt szavazhatnak majd.) Hogy mi lesz a klikkerekkel? Nem kell kifejezetten erre a célra szolgáló eszköz, hiszen a Socrative használható bármilyen internetkapcsolattal rendelkező eszközzel: így laptoppal, okostelefonnal vagy tablettel (ebben az esetben tehát a fenti eszközök szolgálhatnak klikkerként). Ez a webes alkalmazás ingyenes,

és semmivel sem tud kevesebbet, mint a méregdrága szavazó szoftverek és klikkerek: hasonló kérdéstípusok szerkesztésére alkalmas, szintén grafikonos és exceles formában kimutatja az eredményt, és olyan eszközök segítségével használható, amelyek valamelyike biztosan megtalálható a közvetlen környezetünkben.

*Konkrét példák a szavazórendszerek iskolai használatára:*

- 1. kérdezzen vissza óra közben egy adott információra, ami az elmúlt percekben elhangzott;
- 2. szavaztassa meg, hogy ki melyik lépést választaná egy feladat- és/vagy problémamegoldás következő lépéseként;
- 3. kérdezze meg a tanulók véleményét olyan kérdésekben, amit anonim módon szívesebben megválaszolnak a tanulók;
- 4. derítse ki a tanulók előzetes tudását;
- 5. jósolják meg (szavazással), hogy milyen kimenetele lesz az órai szemléltető videónak, kísérletnek, szimulációnak;
- 6. tesztelje óra végén a tanulók órai ismeretekkel kapcsolatos tudását egy rövid kérdéssorral.

## **3.3. Digitalizáló eszközök: fényképező, kamera, hangrögzítő**

A digitális táblák szoftverével az esetek többségében képet, hangot és videót is tudunk rögzíteni, de ez nincs mindig kéznél, és nem hordozható. Ezért szükségünk lehet egyéb digitalizáló eszközökre is, mint például a fényképezőgép, a videokamera, a diktafon, vagy a mobiltelefon.

A digitális videókamera és a digitális fényképezőgép közül valamelyik szinte biztos, hogy minden háztartásban, és minden iskolában előfordul. Használatuk nem okoz gondot a digitális bennszülötteknek, ezért könnyen bevonhatjuk az eszközöket az oktatásba is. Pedagógusként ne féljünk esetenként segítséget kérni a tanulóktól, vagy odaadni a kezükbe az eszközöket, hogy használják! A vizualitás, a képi megoldások és a multimédia bevonásával közelebb tudjuk vinni a tanulókhoz a tananyagot, hiszen a netgeneráció tagjainak sokkal többet mond egy kép vagy egy videó, mint a szöveg (Prensky, 2001).

## **3.3.1. A digitális kép**

A kép az a médium, amely a mindenkori tanulásban és tanításban fontos szerepet játszott, bár a szemléltetés didaktikai fontosságának hangsúlyozására csak a XVII. században került sor Comenius által.

Oktatáshoz szükséges képi nyersanyagot vagy keresünk az interneten, és azt használjuk fel az oktatásban, vagy pedig mi magunk és diákjaink állítjuk elő úgy és akkor, amikor szeretnénk. A képek előállítása ugyanis a modern technológiának köszönhetően mára nagyon egyszerűvé vált, bármikor és bárhol tudunk fényképezni az alábbi eszközök valamelyikével: számítógéphez csatlakozó webkamera, fényképezőgép, mobiltelefon, videokamera. Képet szinte bármiről lehet és érdemes készíteni: vagy azért, hogy egyszerűen demonstráljunk vele valamit, vagy azért, hogy közelebb vigyen az adott téma megértéséhez. A technikai lehetőségeknek köszönhetően ma már nem csak egy dimenzióban nézegethetjük a képeinket. Bizonyos szoftverek segítségével panorámaképeket is készíthetünk, így akár 360°-ban is bejárhatunk egy-egy teret.

A rendelkezésünkre álló digitális képek az interneten – különböző online szolgáltatások használatával – megoszthatók. A megosztás kétféle módon történhet: (1) csak egy bizonyos zárt közösséggel osztjuk meg a képi anyagot, és így mi döntjük el és állítjuk be, hogy kik legyenek a megtekintésre jogosult személyek; (2) a világháló minden felhasználója számára elérhetővé tesszük képeinket. *A megosztásnak számos előnye létezik:*

- Könnyen elérhető: egy közös felületen tárolhatunk minden, számunkra fontos képet.
- Albumok: a netre feltöltött képeket albumokba csoportosíthatjuk tetszés szerinti szempontok alapján (tematikus, időrendi, szerző szerinti… stb.).
- Leírás: a képekről komplett leírásokat készíthetünk mikor, hol, kivel, miért, hogyan… stb. készült.
- Címkézés: az egyes képekhez kulcsszavakat rendelhetünk, könnyebbé téve így az eligazodást közöttük.
- Véleményezés: azok a felhasználók, akikkel megosztottuk a képeinket, kommenteket, azaz hozzászólásokat írhatnak az egyes képekhez, és így kialakulhat egy véleménycsere, párbeszéd köztük.
- Beágyazás: a neten tárolt képet bármely más webes tartalomba könnyedén beágyazhatjuk a html kód alapján.

## *Konkrét példák a képkészítés és –megosztás iskolai használatára:*

- 1. Készítsenek a tanulók sorozatképeket egy látványos kémiai kísérletről!
- 2. Természeti jelenségekről vagy múzeumi termekről készítsünk panorámaképeket!
- 3. Töltsük fel egy történet képeit (irodalom, történelem) egy albumba, és kérjük meg a tanulókat, hogy rakják sorrendbe az összekevert képeket az események időrendisége alapján!
- 4. Adjuk ki házi feladatnak, hogy egy bizonyos szempont vagy téma alapján készítsenek saját fényképeket a tanulók, majd a megosztó felületen véleményezzék egymás képeit szintén előre megadott szempontok szerint!
- 5. Dokumentáljuk és archiváljuk a tanórán történteket a későbbi tanulás megkönnyítése érdekében:
	- o Fényképezzük le a táblaképet, és osszuk meg!
	- o Ha számítógépen dolgozunk, akkor készítsünk fényképet a szükséges képernyőképek.

## *Ajánlott weboldalak, alkalmazások:*

- 1. Képmegosztó portálok:
- [http://picasa.google.hu](http://picasa.google.hu/) (google fiókkal rendelkezőknek)
- [http://www.flickr.com](http://www.flickr.com/) (yahoo fiókkal rendelkezőknek)
- [http://indafoto.hu](http://indafoto.hu/) (indapass-szal rendelkezőknek)
- 1. Képernyőkép készítő alkalmazások:
- PrintScreen billentyű a klaviatúrán (az elkészített kép automatikusan vágólapra kerül, és bárhova beilleszthető)
- Képmetsző (Windows operációs rendszer/Kellékek)
- SMART Notebook szoftver (digitális táblaképet fényképez)
- 1. Panorámakép készítő alkalmazások:
- Microsoft Photosynth  $\frac{http://photosynth.net/default.aspx}{$  $\frac{http://photosynth.net/default.aspx}{$  $\frac{http://photosynth.net/default.aspx}{$
- Hugin Panorama Tools <http://hugin.sourceforge.net/>
- WPanorama [http://www.wpanorama.com](http://www.wpanorama.com/wpanorama.php?r=1339358565)

# **3.3.2. A videóanyagok**

A videóanyagok gyors és egyszerű létrehozását is megkönnyítették a technikai vívmányok, és ma már a mobiltelefonunkkal, a digitális fényképezőgépünkkel, a számítógépünk webkamerájával és a hagyományos videokamerával is rögzíteni tudjuk a kívánt mozgóképeket. A legismertebb és legnagyobb videómegosztó portál a [YouTube.](http://www.youtube.com/) Használatát érdemes azzal kezdeni, hogy regisztrálunk magunknak (vagy egy osztálynak, évfolyamnak, tanulócsoportnak) ingyenesen egy YouTube csatornát. Saját videóink feltöltésének és megosztásának ugyanis ez a feltétele. A platform főbb jellemzőit tekintve szinte ugyanazokkal a funkciókkal bír, mint a fentebb bemutatott képmegosztó portálok: vagyis a videókat is lehet csoportosítani, leírást készíteni róluk, címkézni, kommentelni, lejátszási listákra tenni, beágyazni. Mivel a webkettes szolgáltatások többségét folyamatosan fejlesztik, így ma már a YouTube is biztosít egy egyszerű szerkesztői felületet a felhasználóknak a videóanyagok megvágására és további szerkesztésére.

*Konkrét példák a videókészítés, és –megosztás iskolai használatára:*

- 1. Keverjük össze egy eseménysorozat képeit, majd kérjük meg a tanulókat, hogy a képeket helyes sorrendbe rakva, és aláfestő zenével vagy szöveg-alámondással megtűzve, állítsanak elő belőle egy kisfilmet!
- 2. Rögzítsük a tanórák egy-egy fontos mozzanatát a későbbi tanulás megkönnyítése érdekében! Lehet ez egy feladat megoldásának levezetése, egy látványos demonstráció, egy beszéd- vagy versmondás… stb. (A tanórai mozzanatok későbbi megosztása, visszanézése és kielemzése nem utolsó sorban hozzájárulhat a tanulók reflektív szemléletének és kritikai érzékének fejlődéséhez is.)
- 3. Vezessenek a tanulók nyilvános videó blogot (vlogot) egy hosszabb projektmunka munkafolyamatairól, tapasztalatairól!
- 4. Készítsenek mobiltelefonnal 2-3 perces oktatófilmeket tetszőleges témában! (Pl. fejenállás megtanítása; a projektor és a számítógép összeszerelésének és –hangolásának megtanítása; háromszög köré írható kör megszerkesztésének folyamata; a madarak táplálása – a téli madáretetők élelemmel való feltöltéséről … stb.)
- 5. A már meglévő videókhoz készítsünk feliratot! Ezzel kiválóan gyakorolható például az idegen nyelv, de az is érdekes helyzetet szülhet, hogy ha egy tanulócsoport által készített néma oktatófilmet egy másik tanulócsoport feliratoz.
- 6. Készítsenek a diákok (oktató célú) rajzfilmeket adott tananyagból! Alkalmas lehet erre egy-egy fontos történelmi vagy irodalmi esemény; egy nyelvhelyességi probléma, amelyet a rajzfilm szereplői beszélnek meg; egy kulturális eseményről szóló beszámoló… stb.
- 7. A tanulók vegyenek fel interjút (megadott témában) az iskola polgáraival, a járókelőkkel, a családtagokkal, egymással. Az elkészült videók tetszés szerint tovább szerkeszthetők, megoszthatók.

*Ajánlott weboldalak, alkalmazások:*

- <http://goanimate.com/> egyszerű, ingyenes, online rajzfilmkészítő program. Szépen megrajzolt, változatos sablonokkal, eszközökkel, szereplőkkel.
- <http://bit.ly/blzS6u> vagy Windows Movie Maker a Windows operációs rendszer beépített videószerkesztő programja. Felhasználóbarát, könnyen kezelhető, amatőr videók készítésére kiválóan alkalmas (feliratokkal, áttűnésekkel, effektusokkal).
- <http://dotsub.com/> felirat készítő program, tetszőleges videókat feliratozhatunk.
- <http://bit.ly/9iRNZL> ingyenes videófájl koverter, vagyis a különböző kiterjesztésű fájlokat át tudja alakítani a kívánt formátumba (pl. .mov-ból .avi-ba)
- <http://www.techsmith.com/jing.html> (Jing) képernyőfelvételt készít videó formájában hanggal aláfestve, és online felületet biztosít a videofelvételek megosztására.

# **3.3.3. A hanganyagok**

A videó és a kép mellett a harmadik legfontosabb médium a hang. Ritkán, de előfordulhatnak olyan esetek, amikor csak hang rögzítésére van szükségünk, kép nélkül. Korábban erre a diktafon volt a legjobb eszköz, amely egyébként ma is megteszi, főleg, ha digitális. Diktafonja azonban kevés embernek van, ellenben az mp3 lejátszó és/vagy a mobiltelefon sok diák zsebében ott lapul. Ezeknek az eszközöknek a többsége képes hangfelvételt készíteni, ezért az oktatásban kihasználhatjuk a hangkészítés és -megosztás előnyeit is.

A hanganyagok készítéséhez és megosztásához szorosan kapcsolódó podcasting tevékenység lényege, hogy – a podcastingra alkalmas program telepítése után – a rögzített hangfájl (leggyakrabban mp3) megosztásra kerül az interneten. Egy adott felhasználó podcast állományát letöltve lehetőséget kapunk arra, hogy a továbbiakban automatikusan letöltse a program a számítógépünkre és az mp3 lejátszónkra a felhasználó további podcast anyagait. Ilyen típusú "műsorszolgáltatást" akár a tanórákhoz kapcsolódóan is lehet végezni, részben archiválási céllal, részben pedig a tanulási folyamat támogatásának szándékával.

*Konkrét példák a hangkészítés, és –megosztás iskolai használatára:*

- 1. Készítsünk mp3 leckét! Bátorítsuk tanulóinkat, hogy készítsenek színvonalas (szakmailag a pedagógus által kontrollált) hanganyagokat adott témakörökben!
- 2. Készítsenek a tanulók egyszerű "hangoskönyveket"! Rögzítsenek hangot egy adott prezentációhoz vagy képsorozathoz (magyarázatokkal); vagy olvassanak fel adott szövegeket és a felolvasás során rögzített hangot osszák meg az interneten!
- 3. Ének-zene órán engedjük a tanulóknak, hogy "hozzányúljanak" akár a komolyzenei darabokhoz is! Szerkesszék, módosítsák, mixeljék mai zenei darabokkal – sokkal jobban meg fogják így jegyezni a klasszikusokat (is)!
- 4. Arra alkalmas hanganyagok készítése és hallgatása beszédterápiás céllal is használható!
- 5. Rögzítsük a tanórákat, tanórai részleteket podcasting szolgáltatással!

# *Ajánlott weboldalak, alkalmazások:*

- <http://audacity.sourceforge.net/> ingyenes, nyílt forráskódú hangkészítő és –szerkesztő szoftver
- <http://mediaconverter.org/> ingyenes, online médiakonverter (szinte bármilyen kiterjesztésű fájlt át tud alakítani más kiterjesztésbe, így például egy .avi kiterjesztésű videóanyagból készíthetünk mp3 hanganyagot)
- <http://soundcloud.com/> ingyenes, online platform hanganyagok megosztására (küldésére, fogadására, le- és feltöltésére)

Podcast Wizard vagy iTunes – a podcast készítéséhez, szerkesztéséhez, megosztásához.

# **3.3.4. A prezentáció**

A kép-videó-hang hármasát szöveggel kiegészítve a multimédiás prezentációkhoz értünk. A prezentációkészítés mára olyan alaptevékenységgé vált az oktatásban, hogy általában már nem kérdés: használjunk-e prezentációkat vagy sem. Nehézséget okozhat viszont az, hogy hogyan tudjuk a tanulókat motiváltabbá tenni színvonalas bemutatók készítésére, és az is, hogy hogyan tudjuk a kreatívabb tevékenykedtetés irányába mozdítani a prezentáció-készítést.

Az egyik út a kreatív szerkesztés terepén az, ha a tanulók által készített bemutatók saját készítésű digitális anyagokat (képeket, hangokat, videókat, animációkat… stb.) tartalmaznak. A másik út a közös, együttműködésen alapuló szerkesztési folyamat lehet, ahol akár szinkron, akár aszinkron módon, de egy prezentációt szerkeszt egy kisebb tanulói csoport. A harmadik lehetőség pedig a dinamikus prezentációszerkesztésben rejlik, amikor a szerkesztők nem a megszokott, lineáris módon készítik el a bemutatót, hanem az információk szabad és nonlineáris elhelyezése után mintegy bejárási utat jelölnek ki a prezentációba kerülő információk között. Ez a fajta szerkesztés jobban is illeszkedik a digitális generáció kognitív sajátosságaihoz.

A megszerkesztett prezentációk különböző portálokon megoszthatók, a megosztás minden olyan előnyével, amit korábban már a kép- és a videómegosztás kapcsán említettünk (értékelés, kommentelés, beágyazás, címkézés, böngészés mások által készített prezentációk között… stb.).

## *Konkrét példák a prezentációkészítés, és –megosztás iskolai használatára:*

- 1. Csoportmunka: 3-6 fős csoportokban készítsenek a tanulók megadott témában prezentációt, online együttműködést használva!
- 2. Azonos témáról készítsen mindenki prezentációt, saját készítésű digitális anyagok felhasználásával! Töltsék fel a webre és mindenki kommenteljen és értékeljen legalább 2 másik prezentációt megadott szempontok szerint!
- 3. Az órai feladatmegoldásokat (legyen az bármilyen típusú feladat) a tanulók prezentációban tegyék közzé a weben! A tanár akár itt is értékelheti őket a kommentelés segítségével.

## *Ajánlott weboldalak, alkalmazások:*

- https://docs.google.com/ google fiókkal rendelkezőknek, a közös szerkesztés lehetőségével.
- [http://www.slideshare.net -](http://www.slideshare.net/) ingyenes prezentációmegosztó portál.
- [http://prezi.com -](http://prezi.com/) dinamikus, nonlineáris prezentációszerkesztő online alkalmazás, ingyen.

## **3.4. A mobiltelefon**

Digitalizáló eszközként is funkcionálhat az igen fiatal, de a felhasználókat gyorsan meghódító eszköz: a mobiltelefon. Érdekes szociológiai tény, hogy szemben a PC- és internet-penetráció során tapasztalható társadalmi esélykülönbségekkel, a mobiltelefon sokkal demokratikusabb módon terjedt el a fiatalok körében. Azok körében is jelentős mértékben hozzáférhetővé vált, akiket a társadalmi kirekesztés veszélye fenyeget, vagy akiknek nem sikerült beilleszkedni az oktatási rendszerbe, és akik most sem vesznek részt a tradicionális oktatásban vagy képzésben. (Benedek, 2007) Ez a jelenség pedagógiai szempontból azért nem elhanyagolható, hiszen ha ezek a társadalmi csoportok is rendelkeznek mobiltelefonnal, akkor a technikai lehetőség már számukra is adott a tanuláshoz.

A mobiltelefonok ugyanis igen gyorsan fejlődnek, és a ma használt készülékek nagy része már képes helyettesíteni a fentebb bemutatott digitális eszközöket. Lehet velük fényképet, videót és hangot is rögzíteni, esetleg a minőségük nem lesz annyira jó, mint ha kamerával vagy fényképezővel készítenénk. A mobilkészülékek többsége az internetre való csatlakozásra is képes, tehát tulajdonképpen egy olyan eszközt tartunk a kezünkben, amely a multimédiás tartalmak kezelésére, megosztására és a weben való szörfölésre is alkalmas. Ezek a tulajdonságai feljogosítják arra, hogy integráljuk az oktatásba, és dolgozzunk vele! A Távol-Keleten és néhány európai országban már erőteljesen jelen van a mobiltelefon mint oktatási eszköz. (Molnár, 2007)

A mobiltelefon oktatási eszközként való használatának tudományos magyarázata, "szakmódszertana" még várat magára; egyelőre a *mikro-learning* fogalmát azonosítják a mobilos tanulással. A mikro-learning mint tanulási forma a legközvetlenebbül és személyre szabottan teszi lehetővé az információk kisméretű képek és szövegek útján történő megszerzését, és feldolgozását. (Forgó,2008)

A mobiltelefon oktatási alkalmazásának néhány konkrét lehetséges területe:

- Házi feladat beküldés
- Adatrögzítés
- Helymeghatározás (GPS funkcióval)
- Szavazórendszerként való alkalmazás
- Teszt és kérdőív felvétele
- Információkeresés, -továbbítás, -csere, -megosztás. (Molnár, 2009a)

## **4. A korszerű eszköztár hozadékai**

A különböző digitalizáló eszközök tanítási-tanulási folyamatba való bevonásának természetesen nem csak az a célja, hogy ezzel motiváltabbá tegyük a tanulókat, hanem egyéb fontos hozadékai miatt is érdemes dolgoznunk velük. Hiszen a különböző médiumokkal való munka közben (rögzítés, szerkesztés, megosztás… stb.) fejlődik a tanulók *digitális írástudása*. Megtanulják, hogy hol milyen típusú információhoz juthatnak hozzá, és megtanulnak *dolgozni a digitális eszközökkel* is (akik esetleg kevésbé jártasak az eszközök használatában, azokat segíthetik a "profibbak"). Ezáltal az *együttműködési és kollaborációs képességeik* is fejlődnek. (Molnár, 2007) A technika ördögének köszönhetően pedig néha szükségük lesz a problémamegoldó képességük bevetésére is, hiszen időnként szembesülhetnek a gépek, eszközök nem megfelelő vagy nem célorientált működésével.

## **Bibliográfia**

Bedő A. – Schlotter J. (2008): Az interaktív tábla. Műszaki Kiadó, Budapest.

Benedek A. (2007): Mobiltanulás és az egész életen át megszerezhető tudás. Világosság, 9. 21-28. URL:<http://bit.ly/UV5Qhv> Hozzáférés ideje: 2012. szeptember 21.

Clicker Resource Guide – An Instructors Guide to the Effective Use of Personal Response Systems (Clickers) in Teaching. URL:<http://bit.ly/bRjHwS> Hozzáférés ideje: 2012. október 3.

Falus I. (szerk.) (2003): Didaktika. Nemzeti Tankönyvkiadó, Budapest.

Forgó S. (2008): A tudástranszfer lehetőségét támogató IKT technológiák pedagógia vonatkozásai. URL: [http://bit.ly/VTwx8xH](http://bit.ly/VTwx8x)ozzáférés ideje: 2012. szeptember 8.

Kelemen R. (2007): A szavazóegység felhasználási lehetőségei az oktatásban. In: Korom E. (szerk.): Kihívások a XXI. század iskolájában. TIT, Szeged. 125-142.

Kelemen R. (2008): Az interaktív tábla néhány módszertani lehetősége a közoktatásban és a tanárképzésben. Iskolakultúra Online, 2, 176-187.

Makó F. (2009): Interaktív tábla használatának oktatástechnikai kritériumai. In: Kárpáti A. (szerk.): A 21. század iskolája. 42-47.

Mitől interaktív egy tananyag? URL:<http://bit.ly/11KDXQH> Hozzáférés ideje: 2013. február 6.

Molnár Gy. (2007): Új ICT eszközök alkalmazása az iskolai gyakorlatban. In: Korom E. (szerk.): Kihívások a XXI. század iskolájában. TIT, Szeged. 2007. 101-124.

Molnár Gy. (2009a): Szavazórendszerek. In: Kárpáti A. (szerk.): A 21. század iskolája. 42-47.

Molnár Gy. (2009b): A 21. század iskolájának berendezése. In: Kárpáti A. (szerk.): A 21. század iskolája. 9-15.

Németh E. (2009a): Oktatási helyiségek kialakítása. In: Kárpáti A. (szerk.): A 21. század iskolája. 15-28.

Németh E. (2009b): A fizikai környezet kialakításának ergonómiai szempontjai. In: Kárpáti A. (szerk.): A 21. század iskolája. 28-42.

Ollé János – Papp-Danka Adrienn – Lévai Dóra – Tóth-Mózer Szilvia – Virányi Anita (2013): Oktatásinformatikai módszerek. Tanítás és tanulás az információs társadalomban. ELTE Eötvös Kiadó, Budapest.

Papp-Danka A. – Magyari G. (2011): Tetszik az új táblánk? Szavazzunk! Az interaktív tábla és a szavazórendszerek használatának módszertani előnyei. In: Bányai S. – Szivák J. (szerk.): MódszerLesen. Kompetenciafejlesző módszerek tanároknak. A.5.11. RAABE, Budapest.

Prensky, M. (2001): Digitális bennszülöttek, digitális bevándorlók. (ford: Kovács Emese) On the Horizon (NCB University Press, Vol. 9 No. 5.) URL[:http://bit.ly/iqJOwY](http://bit.ly/iqJOwY) Hozzáférés ideje: 2012. október 11.

Tóth P. (2008): Integrált elektronikus tanulási környezet. In: Benedek A. (szerk.): Digitális pedagógia – Tanulás IKT környezetben. Typotex, Budapest. 95-127.

*Digitális táblához kapcsolódó, tananyagtartalmakat (is) gyűjtő weboldalak:*

- SMART Tananyag Piac, URL:<http://bit.ly/TIJyDd>
- Promethean Planet Tanári Közösség, URL:<http://bit.ly/11oYNpi>
- Táblafüggetlen interaktív tananyagok, URL:<http://bit.ly/XMSOUR>
- Mimio tábla közössége tananyagokkal, URL:<http://bit.ly/WT4Bn>
- MozaBook Interaktív táblai csomagok, URL:<http://bit.ly/X2ghU2>